## **Teilnahme an einem Online-Vortrag mit Webex**

## **Voraussetzungen:**

Sie können an einem Webex-Vortrag entweder per Smartphone, Tablet, Laptop oder PC teilnehmen. Die Teilnahme ist auch ohne Video- oder Mikrofon-Funktion möglich. Wichtig ist jedoch eine leistungsstarke und stabile Internetverbindung.

## **An einem Webex-Meeting teilnehmen**

Der Anmeldeprozess unterscheidet sich, je nachdem, ob Sie über ein Tablet/Smartphone oder einen PC/Laptop teilnehmen möchten.

a) Um über Ihr Tablet oder Smartphone am Online-Vortrag teilzunehmen, ist es notwendig, vorab die App "Webex Meetings" zu installieren - zu finden im App-Store (iOs) oder im Google Play Store (Android). Zum Funktionieren benötigt Webex einige Berechtigungen, z. B. für Mikrofon und Lautsprecher. Bitter erteilen Sie hierzu die Genehmigung.

Nachdem die App installiert ist, können Sie auf den Veranstaltungslink klicken. Der Link öffnet automatisch die Webex-App und Sie haben Zugang zum Wartebereich des Vortrags. Den Zugang können Sie bereits jetzt testen. Vom Wartebereich aus gelangen Sie dann zum Vortrag, allerdings frühestens 15 Minuten vor Vortragsbeginn.

b) Um vom PC oder Laptop aus am Online-Vortrag teilzunehmen, klicken Sie in der Einladungs-E-Mail auf die grüne Schaltfläche "Meeting Beitreten". Dann öffnet sich der Web-Browser (z. B. Microsoft Edge, Google Chrome oder Safari).

Klicken Sie auf den Link, um mit dem Browser am Vortrag teilzunehmen. So muss Webex nicht auf Ihrem PC oder Laptop installiert werden.

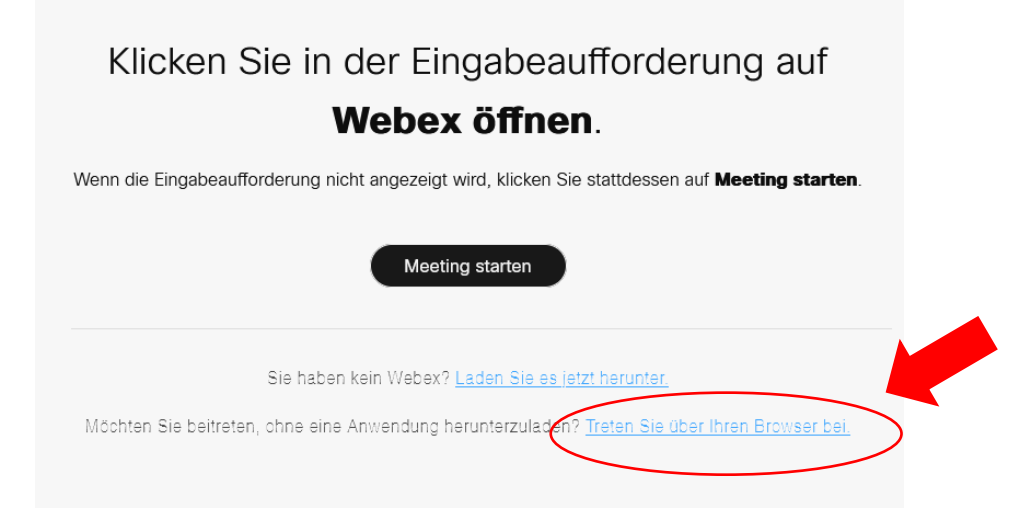

Die Seite wird dann neu geladen und Sie können als Gast beitreten.

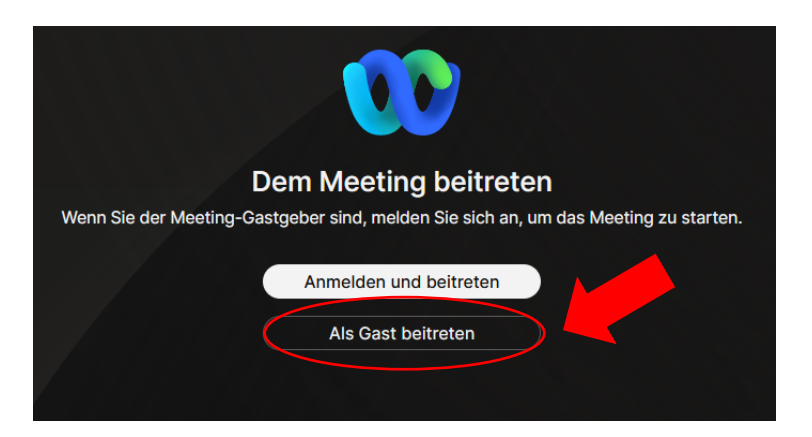

Nun müssen Sie Ihren Namen und Ihre E-Mail-Adresse eintragen. Der Name, den Sie eintragen, wird den anderen Teilnehmerinnen und Teilnehmern des Vortrags angezeigt.

Eventuell werden Sie vom Browser gefragt, ob Sie die Nutzung von Mikrofon und Webcam für den Vortrag erlauben. Sie können zustimmen, oder die Nutzung blockieren. Für die Teilnahme sind Kamera und Mikrofon nicht zwingend erforderlich. Die anderen Teilnehmer können Sie aber nur hören und sehen, wenn Sie die Nutzung erlauben.

Ganz unten können Sie nun auf die grüne Schaltfläche klicken, um in den Wartebereich des Vortrags zu gelangen.

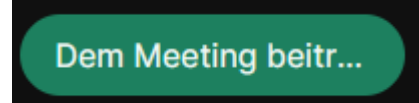

Der Zugang zum Vortrag erfolgt von hier aus automatisch, jedoch frühestens ca. 15 Minuten vor Vortragsbeginn.

Sollten Sie Fragen oder Probleme mit dem Zugang zum Vortrag haben, können Sie sich gerne frühzeitig an Wiltrud Bolien von der Sozialplanung im Landratsamt Bodenseekreis wenden. Bitte haben Sie Verständnis dafür, dass direkt vor dem Vortrag keine technische Unterstützung mehr geleistet werden kann.

Landratsamt Bodenseekreis **Sozialplanung** Wiltrud Bolien Tel.: 07541 204-5640 wiltrud.bolien@bodenseekreis.de